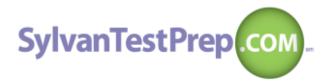

If you get confused using SylvanTestPrep.com, simply select the appropriate help link at the bottom of the web page. Every web page on the site has both general and page-specific instructions and we are also there to support you.

Sylvan Learning 728 S. Jefferson Ave. Cookeville, TN (931) 528-2543

Logging in: You can log in to your Sylvan Test Prep.com account from any computer with internet access and available anytime, anywhere day or night. Just visit <a href="https://www.SylvanTestPrep.com">www.SylvanTestPrep.com</a> to enter your:

| User Name: | and Password: | and select Submit |
|------------|---------------|-------------------|
| user name: | and Password: | and select Submit |

Video Review: SylvanTest Prep.com was designed to help you increase your test score by WATCHING VIDEOS! That's right. After you complete a test offline and submit it for grading online, simply watch the videos associated with the questions you: 1) answered incorrectly, 2) skipped; or 3) answered incorrectly with a guess or after a long struggle. Highlight remedial lesson links (in yellow field below the video player)

Review: Taking the test is only the first step. After you've graded your test, it's very important that you watch the video explanation associated with each question that you either answered incorrectly or skipped (and to a lesser extent, the questions you answered correctly). Real test score improvements are achieved by identifying your mistakes and learning the concepts contained in each expert video "review." The EXAM room tracks which explanations you've watched, as indicated by the color of the "play" button turning from red to green. To complete each test section, be sure to watch 100% of all the answer explanation videos that are associated with the questions that you answered incorrectly or skipped.

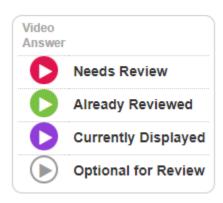

| Icon S                                  | electe   | d                                               |
|-----------------------------------------|----------|-------------------------------------------------|
| *************************************** | <b>~</b> | I think I would get a similar question correct. |
|                                         | ×        | I think I would get a similar question wrong.   |
|                                         | -        | I think I would skip a similar question         |

Feedback: Allows you to generate a projected or reasonable target score. Every time you watch the video associated with a question that you answered incorrectly or skipped, ask yourself how you think – based on the video review – you'd do on a similar question in the future.

Study Hall: Every time you complete a test in your Exam Room, SylvanTest Prep.com assesses your performance with regard to hundreds of academic concepts and test-taking strategies. Assessment is displayed in a Study Hall so you can:

- Pick a subject area, like math or reading, to study.
- Follow color-coded recommendations to identify areas of weaknesses.
- Load and play video lessons in accordance with the Study Hall recommendations in order of your need.

WordSmith: The WordSmith vocabulary builder allows you to:

- Sort words from a list into three different buckets.
- Review words from the Maybe and No buckets. Test your knowledge of words from the Yes Bucket.
- Challenge yourself and your friends.

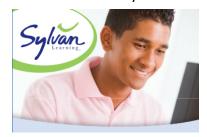